*Roger Access Control System*

# **Instrukcja instalacji ekspanderów serii MCX102DR**

Oprogramowanie firmowe: 1.0.2 i wyższe

Wersja sprzętowa: v1.0

Wersja dokumentu: Rev. C

Instrukcja dotyczy urządzeń: MCX102DR oraz MCX102DR-BRD CE

*Niniejszy dokument zawiera minimum informacji wymaganych do skonfigurowania, podłączenia i zamontowania urządzenia. Pełny opis funkcjonalności oraz parametrów konfiguracyjnych ekspandera jest dostępny w instrukcji obsługi urządzenia dostępnej na stronie producenta [www.roger.pl.](www.roger.pl)*

### **WSTĘP**

Ekspander przeznaczony jest do pracy w systemie RACS 5 i pełni funkcję urządzenia podrzędnego względem kontrolera dostępu z którym połączony jest za pośrednictwem magistrali RS485. Fabrycznie nowy ekspander posiada adres ID=100 a jego pozostałe nastawy są skonfigurowane do wartości domyślnych.

Przed podłączeniem ekspandera do kontrolera dostępu należy nadać mu niepowtarzalny adres. Programowanie pozostałych parametrów konfiguracyjnych urządzenia jest opcjonalne i zależy do indywidualnych wymagań systemu. Adres ekspandera może być ustawiony metodą programową (z poziomu programu RogerVDM) lub sprzętową, za pomocą zworek konfiguracyjnych. Konfigurowanie ustawień ekspandera z poziomu programu RogerVDM wymaga użycia interfejsu RUD-1.

### **KONFIGURACJA Z POZIOMU ROGERVDM**

W celu konfiguracji ekspander należy podłączyć do komputera za pośrednictwem interfejsu RUD-1 (Rys. 1) i uruchomić program narzędziowy RogerVDM.

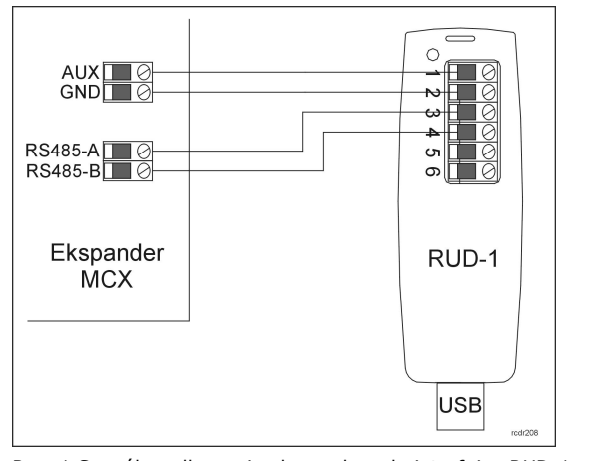

Rys. 1 Sposób podłączenia ekspandera do interfejsu RUD-1.

#### Procedura programowania z poziomu programu RogerVDM:

- 1. Podłącz ekspander do interfejsu RUD-1 zgodnie z Rys. 1 (opis zacisków ekspandera opisany został w Tabeli 1).
- 2. W programie RogerVDM wybierz: *Urządzenie->Połącz*.
- 3. Wskaż model urządzenia, wersję firmware, kanał komunikacyjny oraz port szeregowy pod którym zainstalował się interfejs komunikacyjny RUD-1.
- 4. Kliknij *Połącz*, program nawiąże połączenie z ekspanderem i automatycznie przejdzie do zakładki *Konfiguracja.*
- 5. Ustaw odpowiedni adres (*zakres*: *100-115*) oraz, stosowanie do wymagań, pozostałe nastawy konfiguracyjne.
- 6. Kliknij przycisk *Wyślij* program prześle nowe ustawienia do ekspandera.
- 7. Opcjonalnie, zapisz ustawienia konfiguracyjne do pliku na dysku (polecenie *Zapisz do pliku…*). W przyszłości, o ile zajdzie potrzeba możesz tego pliku użyć do odtworzenia ustawień wysłanych do ekspandera.
- 8. W programie RogerVDM wybierz: *Urządzenie->Rozłącz.*
- 9. Odłącz ekspander od interfejsu RUD-1.

### **USTAWIENIE ADRESU ZA POMOCĄ ZWOREK**

W przypadku gdy na kołkach programujących 1, 2, 4, 8 i 16 nie ma zworek ekspander pracuje z tzw. *adresem programowym* ustawionym za pomocą programu RogerVDM. Umieszczenie zworek na ww. kontaktach umożliwia ustawienie tzw. *adresu sprzętowego* który ma wyższy

priorytet niż *adres programowy*.

Uwaga: Każdorazowo po zmianie adresu sprzętowego należy dokonać restartu urządzenia.

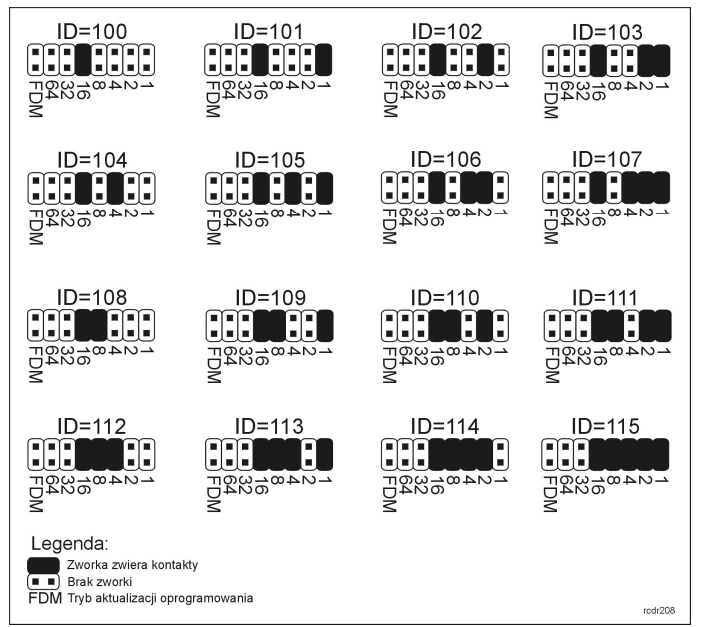

Rys. 2 Sposób adresacji ekspandera za pomocą zworek.

### **PROCEDURA RESETU PAMIĘCI**

Procedura Resetu Pamięci przywraca fabryczne nastawy ekspandera w tym adres programowy ID=100.

Procedura Resetu Pamięci:

- 1. Usuń wszystkie połączenia z linii A, B, CLK i DTA.
- 2. Załóż zworkę na pozycji 64 i wykonaj restart urządzenia
- (wyłącz/włącz zasilanie lub wciśnij na chwilę przycisk RESET). 3. Gdy zaświecą się LED STATUS (czerwona), LED OPEN i LED SYSTEM usuń zworkę z pozycji 64.
- 4. Po zdjęciu zworki diody LED OPEN i LED SYSTEM zgasną, urządzenie wykona automatycznie restart i wznowi pracę z ustawieniami fabrycznymi.

### **AKTUALIZACJA OPROGRAMOWANIA**

W celu aktualizacji oprogramowania firmowego ekspander należy podłączyć do komputera za pośrednictwem interfejsu RUD-1 (Rys. 1) i uruchomić program narzędziowy RogerISP. Plik z aktualnym firmware dostępny jest na stronie <www.roger.pl>

Sposób aktualizacji oprogramowania:

- 1. Podłącz ekspander do interfejsu RUD-1 zgodnie z Rys. 1.<br>2. Załóż zworke na kontakty FDM (lokalizacia zworek pr
- 2. Załóż zworkę na kontakty FDM (lokalizacja zworek przedstawiona jest na Rys. 3).
- 3. Wykonaj restart czytnika (wyłącz/włącz zasilanie lub wciśnij na chwilę przycisk RST).
- 4. Uruchom program RogerISP.
- 5. Wybierz port szeregowy pod którym zainstalował się interfejs komunikacyjny RUD-1 oraz zaznacz Programowanie przez RS485.
- 6. Wskaż ścieżkę dostępu do pliku firmware (\*.hex).
- 7. Kliknij Programuj i postępuj zgodnie z komunikatami na ekranie.
- 8. Zdejmij zworkę z kontaktów FDM i wykonaj restart.
- 9. Przeprowadź procedurę Resetu Pamięci.

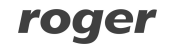

## **DODATKI**

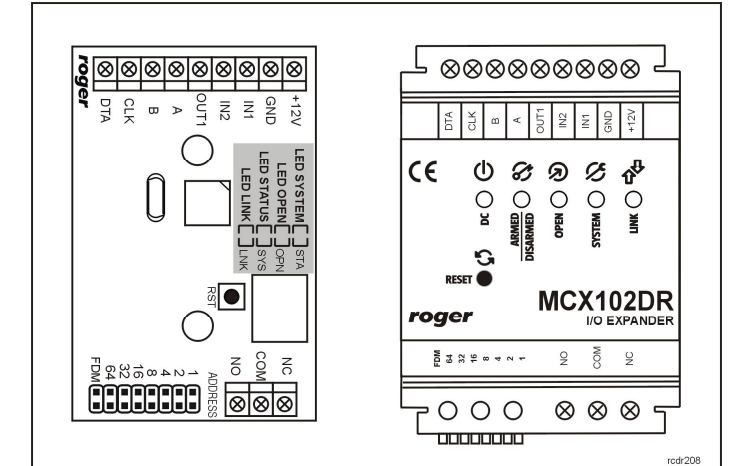

Rys. 3 Widok ekspandera MCX102DR-BRD oraz MCX102DR.

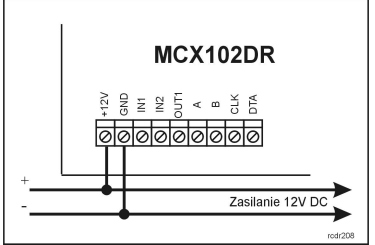

Rys. 4 Sposób zasilania ekspandera.

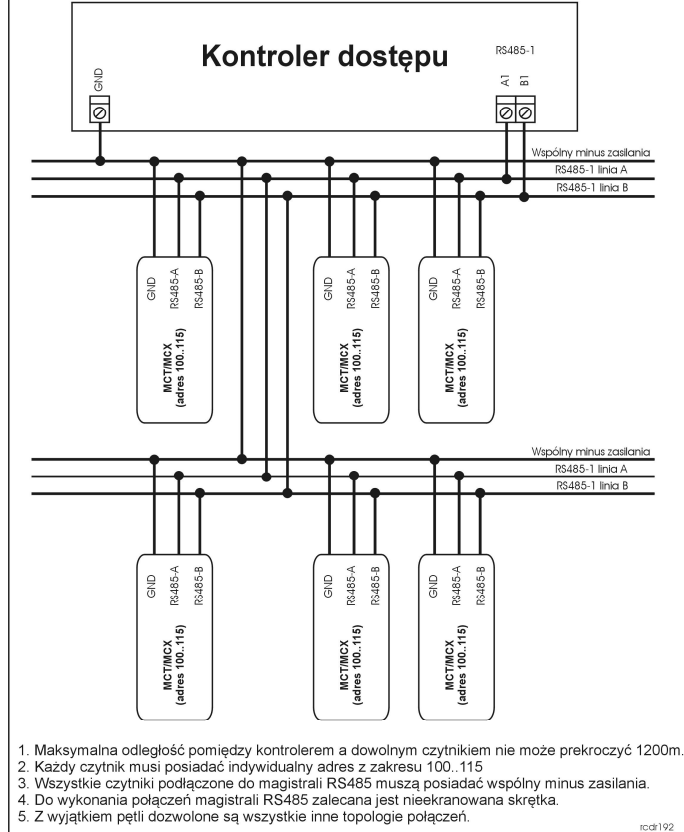

Rys. 5 Sposób podłączenia terminali i ekspanderów do kontrolera.

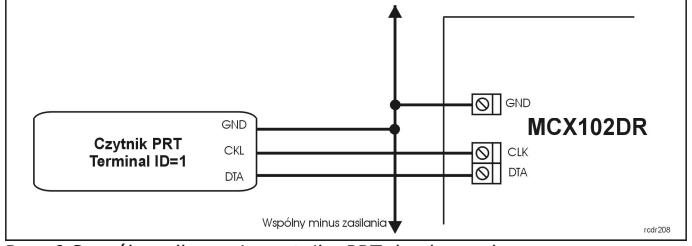

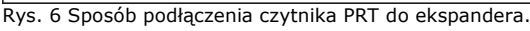

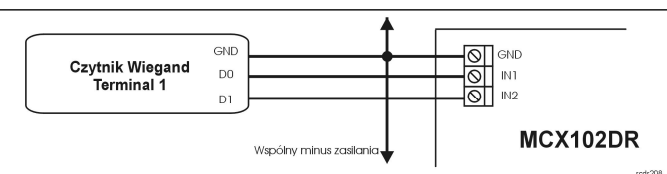

Rys. 7 Sposób podłączenia czytnika Wiegand do ekspandera.

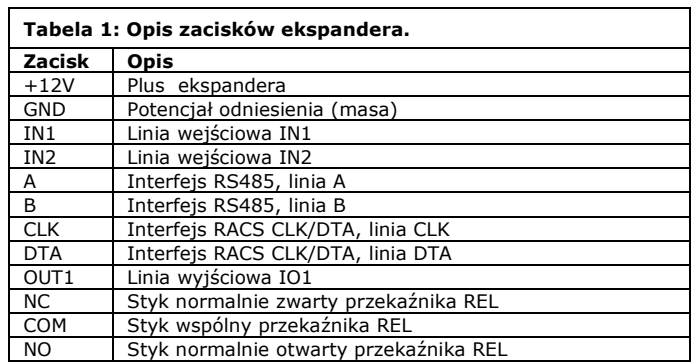

#### **Tabela 2: Dane techniczne**  Napięcie zasilania | Nominalne 12VDC, dopuszczalne 10-15VDC Pobór prądu (średni) 40mA (przy wyłączonym wyjściu przekaźnikowym) Wejścia Dwie (IN1, IN2) dwustanowe linie wejściowe NO/NC z progiem przełączenia na poziomie ok. 3,5V. Linie są wewnętrznie podłączone do plusa zasilania za pośrednictwem rezystora 15kΩ. Wyjścia przekaźnikowe Jedno wyjście przekaźnikowe (REL1) z pojedynczym izolowanym stykiem NO/NC 30V/1.5A. Wyjścia tranzystorowe Jedno wyjście tranzystorowe (OUT1) typu otwarty kolektor 15VDC/150mA Odległości Do 1200 m pomiędzy kontrolerem i ekspanderem Do 150 m pomiędzy ekspanderem i czytnikiem PRT lub Wiegand Stopień ochrony | IP41: MCX102DR IP20: MCX102DR-BRD Klasa środowiskowa (wg EN 50133-1) Klasa I, warunki wewnętrzne, temp. +5°C - +40°C, wilgotność względna: 10..95% (bez kondensacji) Wymiary  $W \times S \times G$  MCX102DR:<br>MCX102DR-BRD: 85 x 62 x 73mm<br>80 x 54 mm Waga MCX102DR: ok. 115 g<br>MCX102DR-BRD: ok. 50 g MCX102DR-BRD<br>CE Certyfikaty

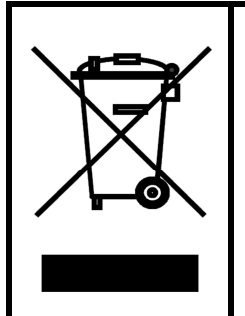

Symbol ten umieszczony na produkcie lub opakowaniu oznacza, że tego produktu nie należy wyrzucać razem z innymi odpadami gdyż może to spowodować negatywne skutki dla środowiska i zdrowia ludzi. Użytkownik jest odpowiedzialny za dostarczenie zużytego sprzętu do wyznaczonego punktu gromadzenia zużytych urządzeń elektrycznych i elektronicznych. Szczegółowe informacje na temat recyklingu można uzyskać u odpowiednich władz lokalnych, w przedsiębiorstwie zajmującym się usuwaniem odpadów lub w miejscu zakupu produktu. Gromadzenie osobno i recykling tego typu odpadów przyczynia się do ochrony zasobów naturalnych i jest bezpieczny dla zdrowia i środowiska naturalnego. Masa sprzętu podana jest w instrukcji.

**Kontakt: Roger Sp. z o.o. sp. k. 82-400 Sztum Gościszewo 59 Tel.: +48 55 272 0132 Faks: +48 55 272 0133 Pomoc tech.: +48 55 267 0126 Pomoc tech. (GSM): +48 664 294 087 E-mail: [biuro@roger.pl](mailto:biuro@roger.pl) Web:<www.roger.pl>**